## **Pages workspace**

Use the workspace in the **Pages** view to check the alignment of the content within the trim box. You can reposition the content by dragging the page, or fine-tune the positioning by directly editing the dimension text boxes.

- To display a page in the workspace, select it in the **Pages List**. Selecting a page also displays its settings in the **Properties** pane.
- To quickly select all pages, all odd or even pages, or a range of pages in the **Pages List**, right-click a product or part, and select an option.
- To control which details are displayed in the workspace, use the [View menu](https://workflowhelp.kodak.com/display/PREPS90/View+menu+in+the+Pages+view) and the workspace toolbar.

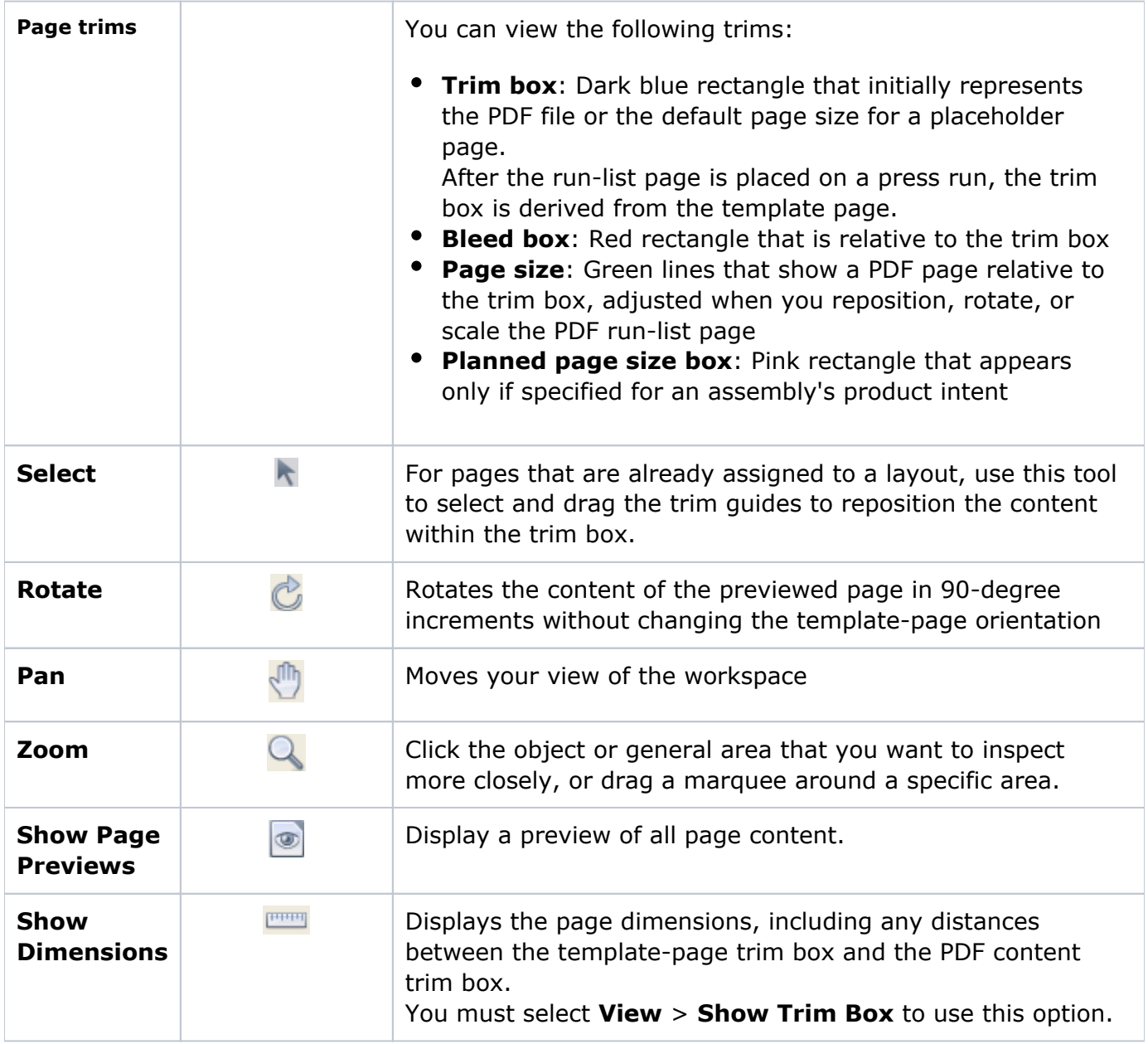

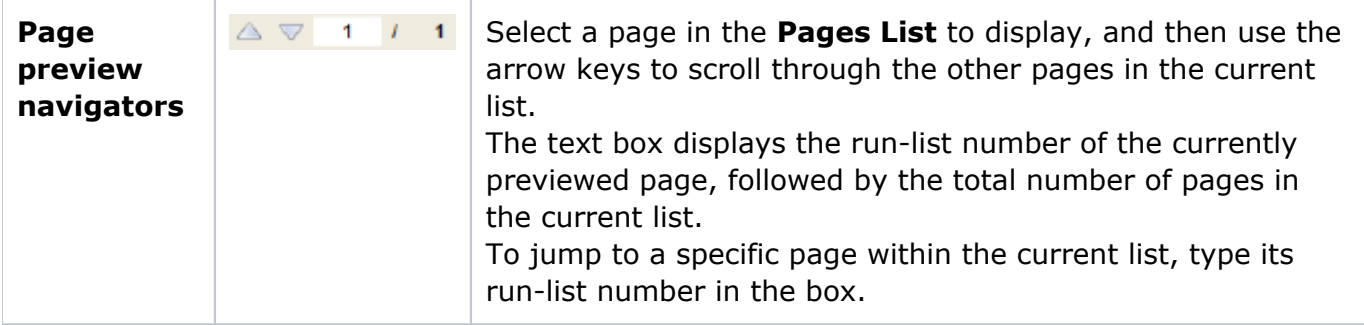